### **Introduzione al software R**

*Metodi Quantitativi per Economia, Finanza e Management*

*Esercitazione n°1*

#### Orario di ricevimento

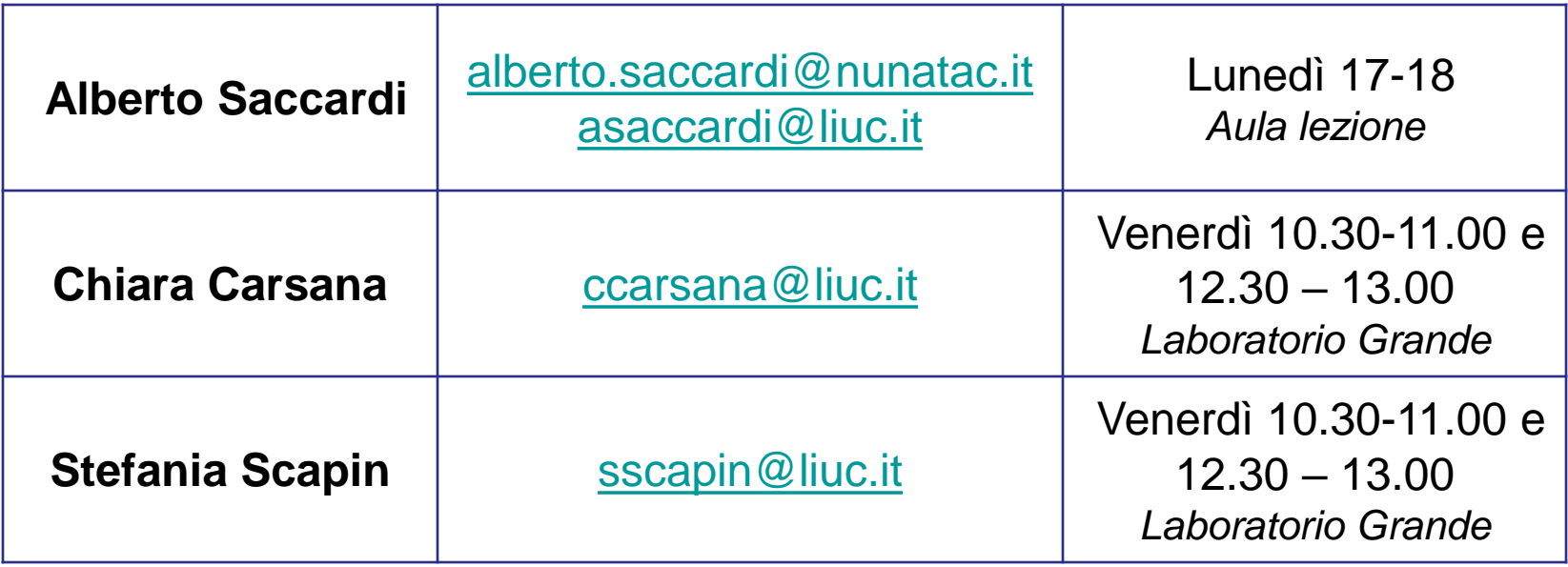

#### Suddivisione per Esercitazioni

**Venerdì ore 09.00 - 10.30** Studenti con iniziale cognome A - K.

**Venerdì ore 11.00 - 12.30** Studenti con iniziale cognome L - Z.

© Copyright. All rights reserved. Corso di Metodi Quantitativi per Economia, Finanza e Management - Università Carlo Cattaneo, LIUC.

#### **Modalità d'esame:**

- **Frequentanti** (è necessario raggiungere il 70% di presenze tra lezioni/esercitazioni**, obbligo di firma del foglio presenze**)
	- Lavoro di Gruppo *– punteggio massimo 21 punti, la sufficienza è raggiunta se si ottiene un punteggio ≥13.*
	- Test a risposte multiple (15 min) *10 domande con 5 modalità di risposta. Punteggio massimo 10 punti, la sufficienza è raggiunta se si ottiene un punteggio ≥5. Il test può essere ripetuto un massimo di 2 volte (nel caso di ritiro durante l'esame non viene conteggiato)*

#### **Non frequentanti:**

- Chi non ha raggiunto il 70% delle firme presenza
- Chi ha svolto il lavoro di gruppo con un punteggio <13/21
- Chi ha svolto 2 volte il test a risposte multiple <5/10

#### **Modalità d'esame:**

- Test a risposte multiple (15 min) *10 domande con 5 modalità di risposta. Punteggio massimo 10 punti, la sufficienza è raggiunta se si ottiene un punteggio ≥5.*
- Test a domande aperte (45 min) *– punteggio massimo 21 punti, la sufficienza è raggiunta se si ottiene un punteggio ≥13.*

#### **Lavoro di Gruppo (min 3 – max 4 persone):**

- prova di natura applicativa prevista *solo* per i frequentanti;
- $\checkmark$  consiste nell'elaborazione e nell'analisi quantitativa (mediante l'utilizzo di R) di un set di dati raccolti mediante una **survey** opportunamente predisposta dal gruppo di lavoro oppure da dati provenienti da un database aziendale;
- qualora la prova abbia esito sufficiente, avrà validità di un anno accademico. Sono previsti al massimo 2 tentativi per la modalità frequentanti.
- la scelta della modalità «non frequentante» è irreversibile: non potranno più essere utilizzati eventuali tentativi residui da frequentante.

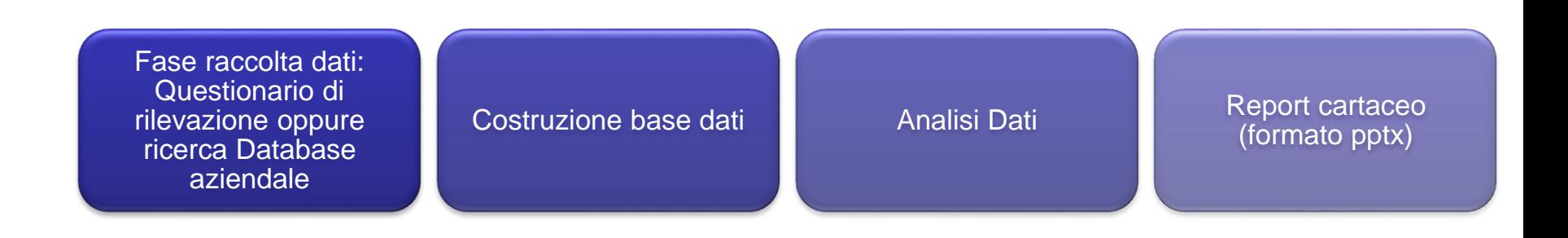

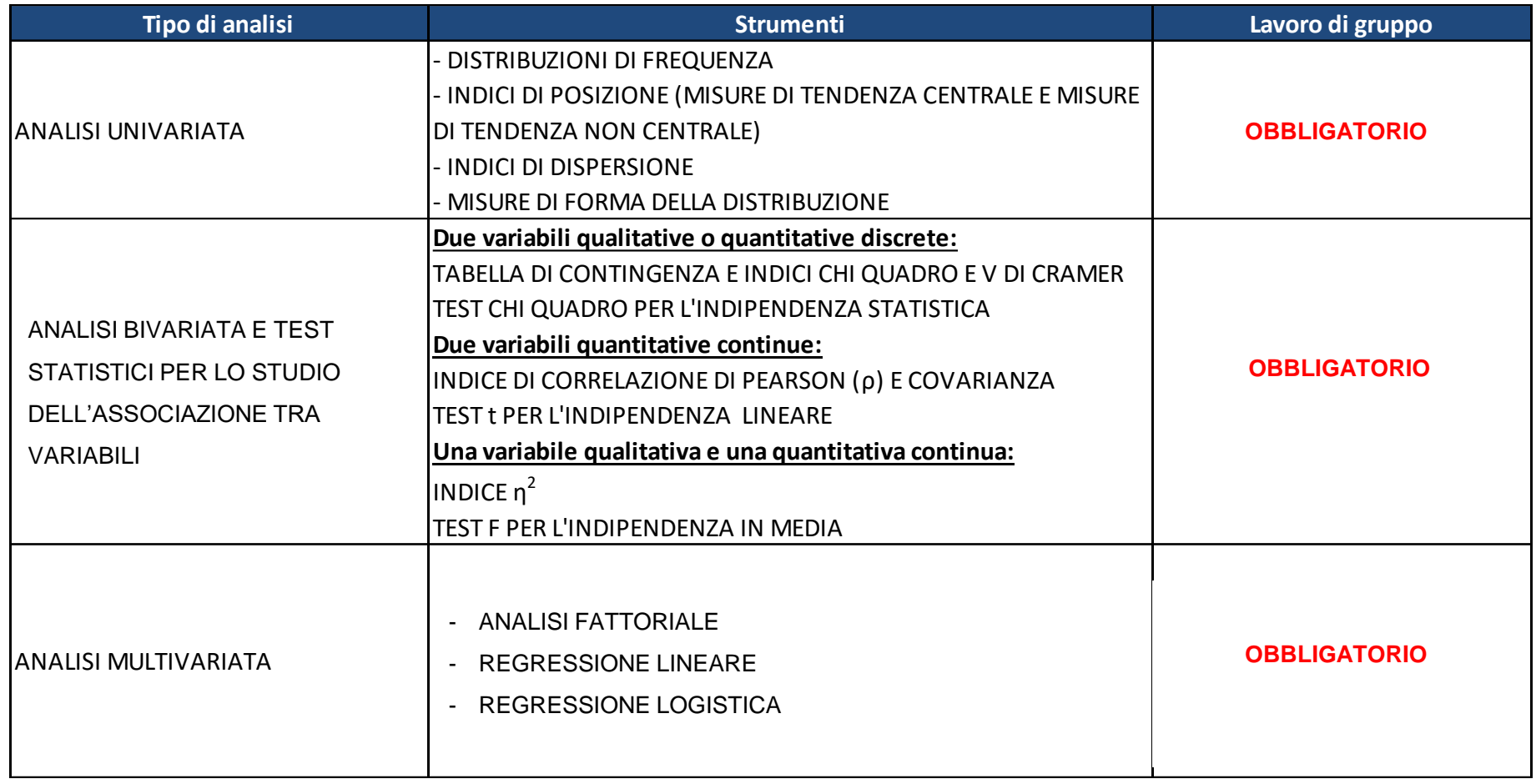

**Obiettivi di questa esercitazione**:

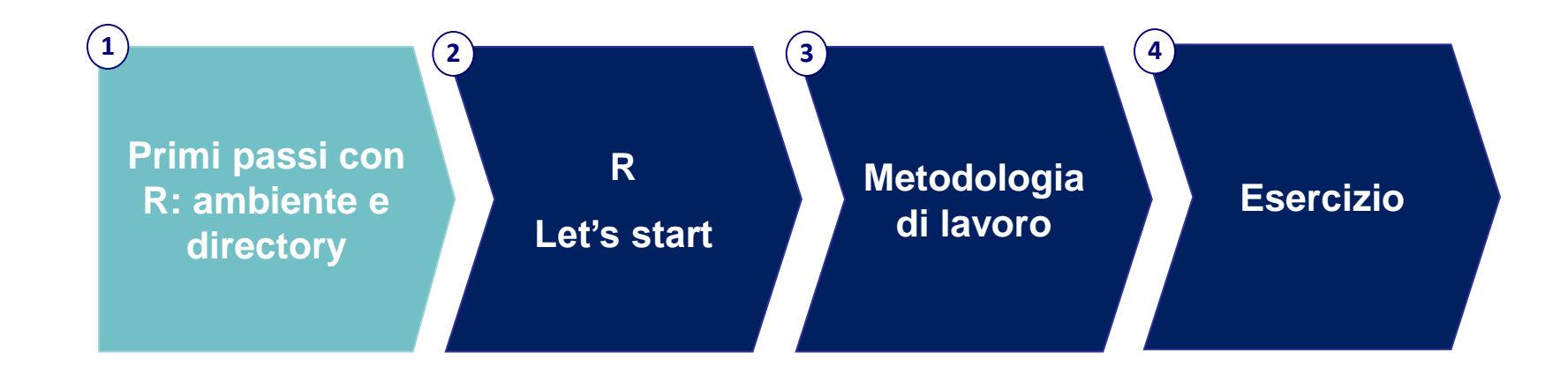

### R – Caratteristiche

R è un software statistico *Open Source* che consente di:

- Gestire e modificare dati/informazioni sotto forma tabellare
- $\checkmark$  Modificare o produrre nuovi dati tramite trasformazioni/funzioni
- $\checkmark$  Analizzare i dati con funzioni dedicate
- $\checkmark$  Produrre tabulati di tipo standard o personalizzato per la presentazione dei risultati

### R – Filosofia

*Other software*:

- Analisi statistica = grande quantità di output di informazioni e dati

#### *R*:

- Analisi statistica = output specifici, si analizza solo ciò che serve. L'analisi statistica è svolta attraverso una serie di passi, con risultati intermedi salvati in oggetti

> Ogni oggetto può essere modificato, visualizzato, richiamto dall'utente ad ogni passo dell'analisi.

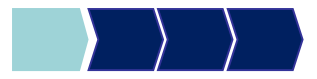

#### Prima di iniziare…

• Controllare se sul pc su cui state lavorando esiste già una cartella C:\corso. In tal caso eliminare tutto il contenuto. In caso contrario creare la cartella **corso** all'interno del disco C

• Andare sul disco condiviso F nel percorso *F:\corsi\Metodi\_Quantitativi\_EFM\_1617\esercitazione1* e copiare il contenuto nella cartella C:\corso

Aprire il programma R (Start  $\rightarrow$  All Programs  $\rightarrow$  R)

### R – Interfaccia

• Apertura della sessione: cliccare sull'icona R di Windows

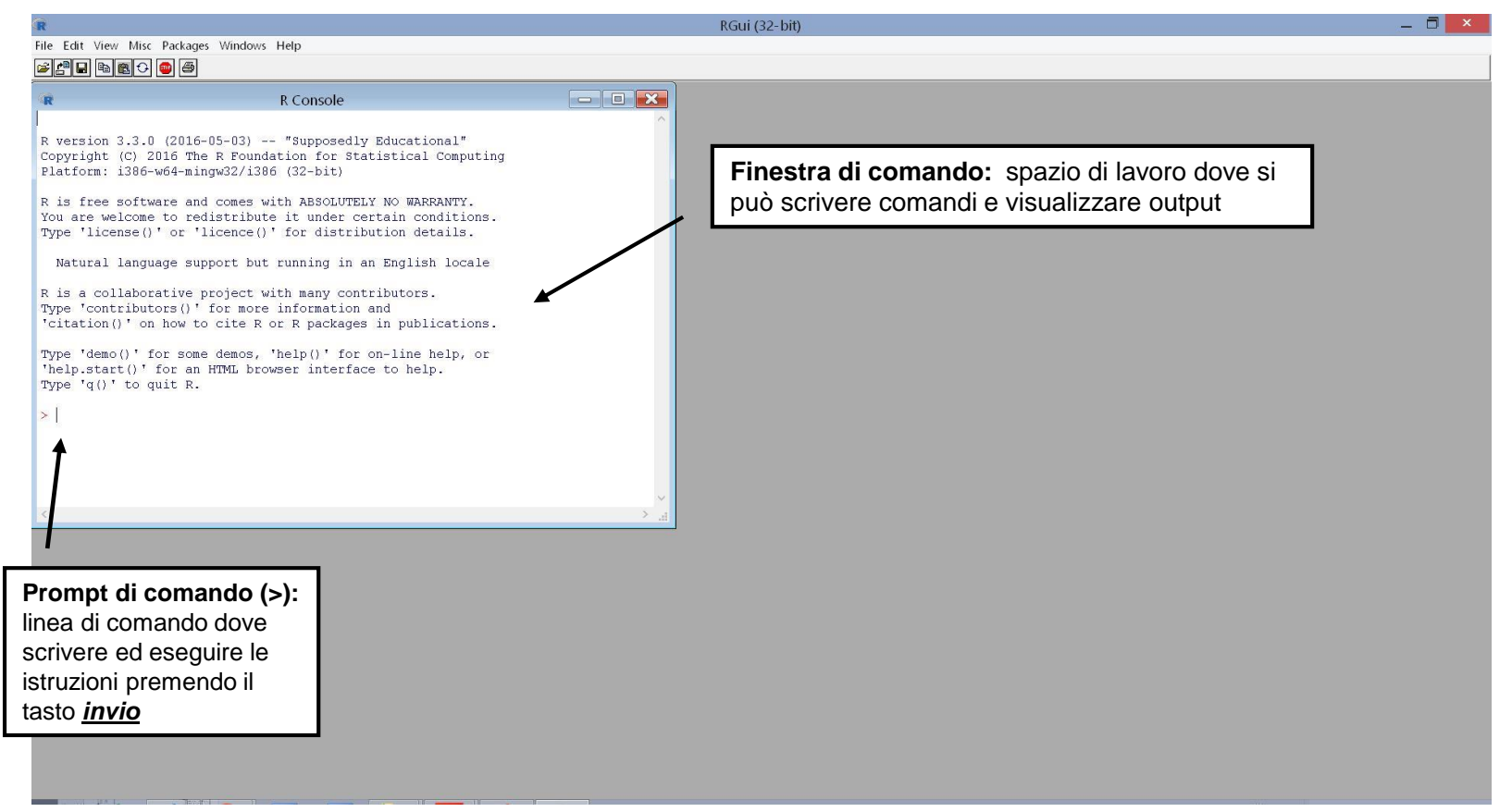

### R – Interfaccia

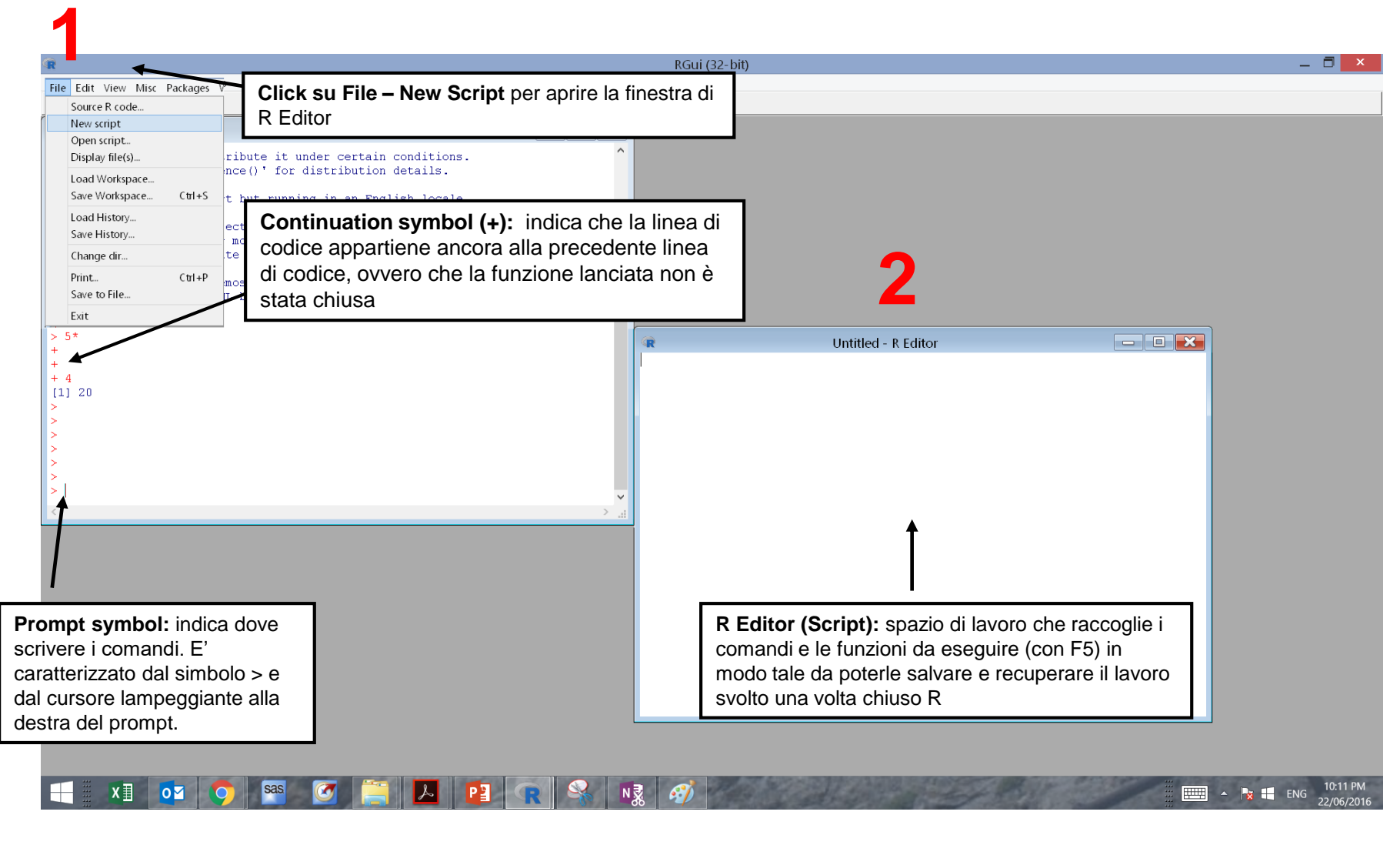

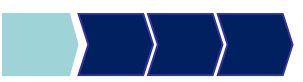

# R – Directory (1/3)

#### **Cos'è una directory R:**

Spazio sul disco fisso in cui sono salvati i file con i dati da analizzare (corrisponde alla cartella fisica di lavoro).

All'apertura di R la directory viene assegnata automaticamente Per sapere quale sia la directory su cui R sta lavorando, digitiamo:

>getwd()

E l'output risultante, per esempio, è:

```
>getwd()
>[1] "C:/Programmi/R/Corso"
```
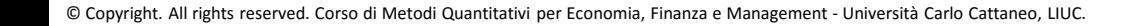

## R – Directory (2/3)

Per cambiare la directory di lavoro in:

*C:\Corso*

digitiamo il comando:

> setwd("C:/Corso")

**Osservazione**: mentre in Windows generalmente il simbolo che separa le cartelle successive entro un percorso è "\", in R è sostituito da "/".

Con il comando

 $>$  dir()

possiamo vedere tutti i file contenuti nella directory di lavoro.

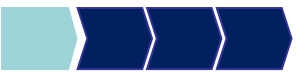

## R – Directory (3/3)

#### Un altro modo per cambiare la directory di lavoro è:

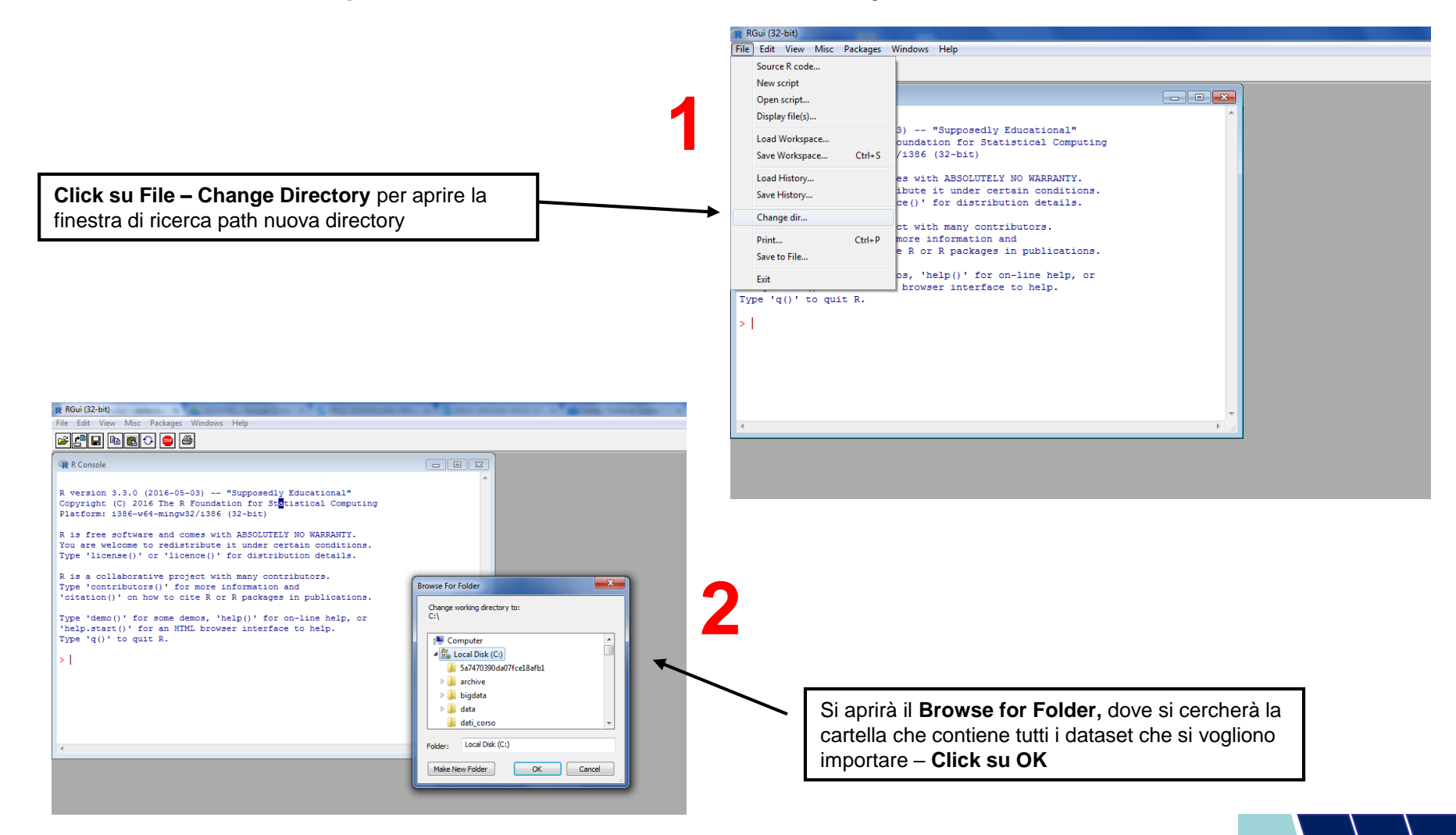

**Obiettivi di questa esercitazione**:

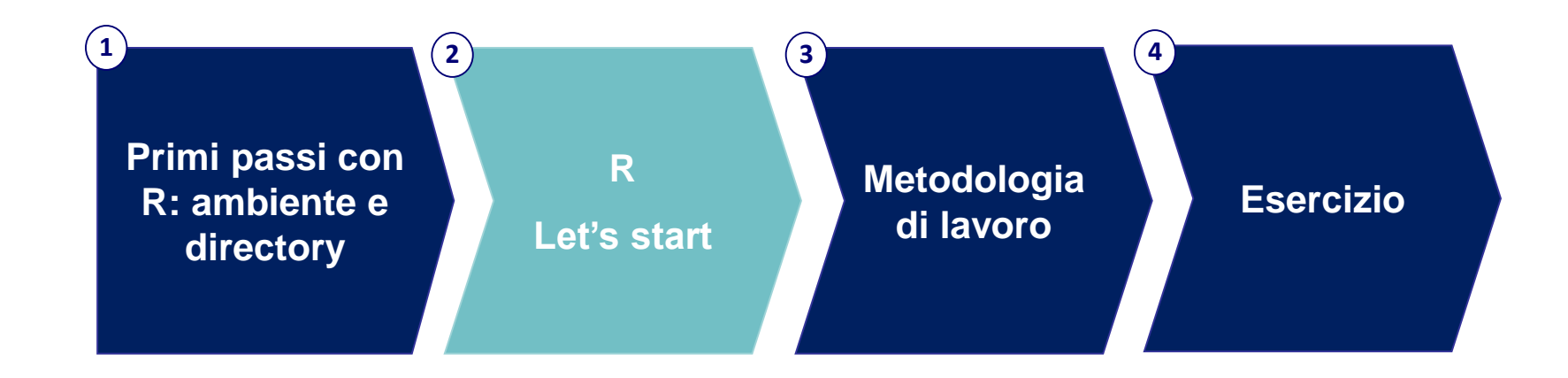

# R – Programmi (1/2)

Le istruzioni della sintassi R:

- Sono *case sensitive* (differenza tra maiuscole e minuscole)
- Possono estendersi su più linee del Program Editor
- Due comandi differenti devono stare su due righe differenti nel Prompt dei comandi
- I commenti nel Program Editor si aprono #

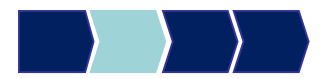

# R – Programmi (2/2)

L'esecuzione di un programma R avviene in tre step

- 1. creazione in R/importazione (ad es. da Excel) di una tabella contenente i dati
- 2. esecuzione di un codice R (ad es. una funzione)
- 3. produzione di un output (ad es. statistiche di sintesi sui dati) come risultato del codice

**N.B. I programmi R possono essere salvati durante qualsiasi momento della sessione di lavoro, per poi essere richiamati, sottomessi o modificati in sessioni successive.**

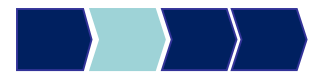

## R – Le variabili (1/3)

Regole per i nomi delle variabili in R:

- 1. Possono essere alfanumeriche (contenere sia numeri che lettere)
- 2. Possono contenere i simboli \_ (*underscore*) e . (*punto*)
- 3. Devono iniziare sempre con una lettera alfabetica o con il simbolo . (*punto*). Se il nome della variabile inizia con . (punto) il secondo carattere non può essere un numero
- 4. Non possono contenere spazi
- 5. Non possono essere parole speciali

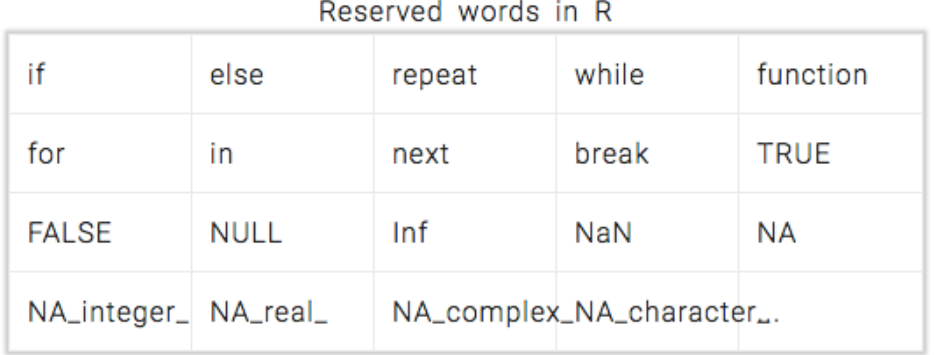

## R – Le variabili (2/3)

**Tipologia:** 

- *Alfanumeriche*: sulle quali è possibile compiere operazioni di confronto, ordinamento, concatenazione, selezione.
- *Numeriche*: sulle quali è possibile effettuare anche operazioni algebriche.

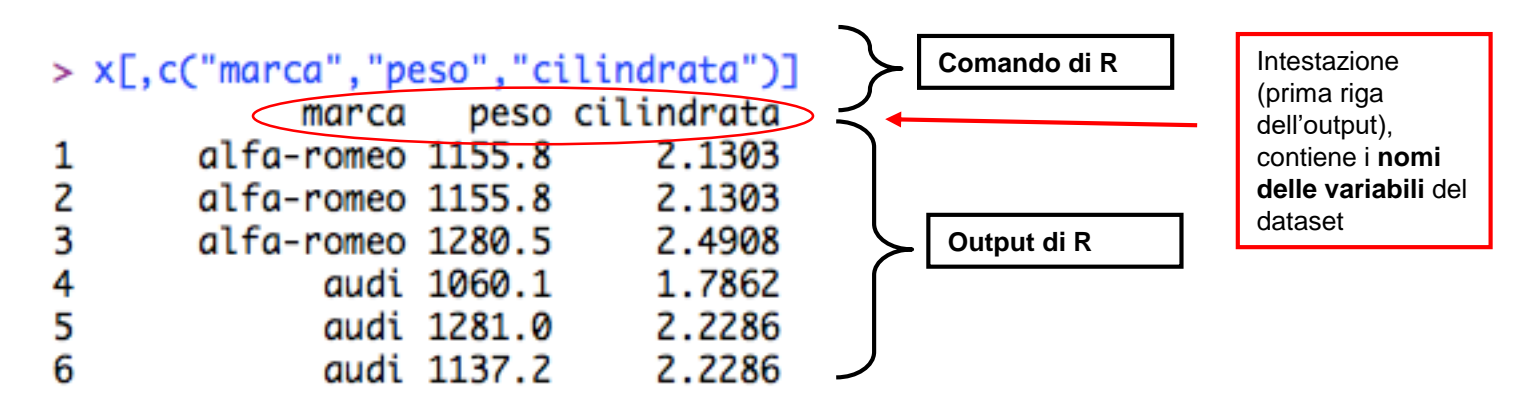

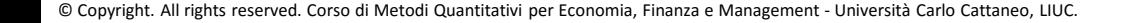

## R – Le variabili (3/3)

#### **Valori mancanti (missing) :**

Nel dataset di origine:

- se la variabile è di *tipo numerico*, R interpreta lo spazio vuoto del file di origine imputando il valore missing a NA (Not Avaible)
- Se la variabile è di tipo *character* bisogna inserire manualmente NA nel file d'origine. Nella tabella R il missing viene rappresentatto con <NA>

**NB:** NA non può essere un attributo di una variabile categoriale (vedi *Tabella parole speciali R*)

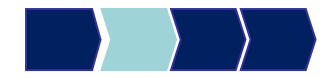

## R – Le variabili (3/3)

#### **Valori mancanti (missing) :**

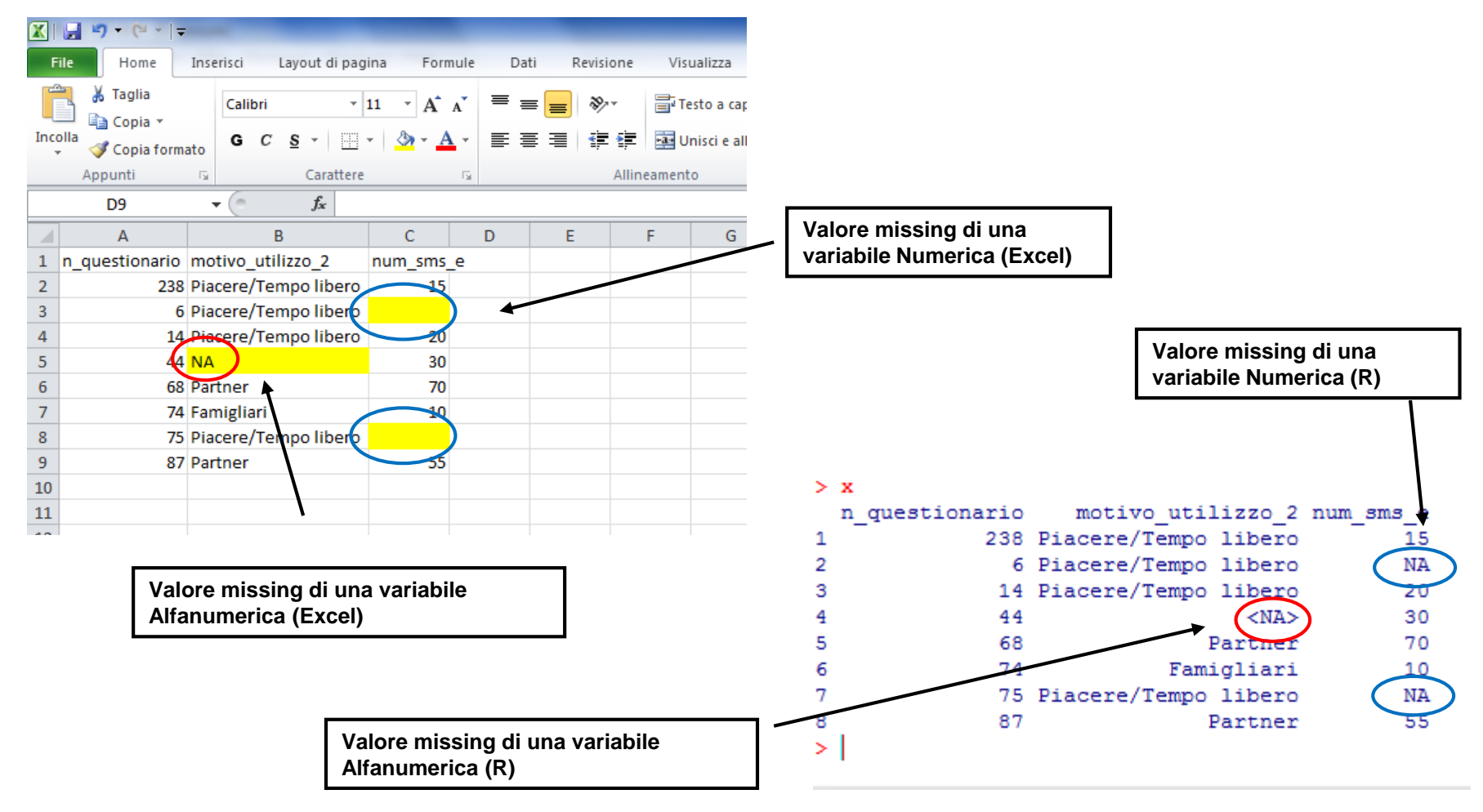

**Obiettivi di questa esercitazione**:

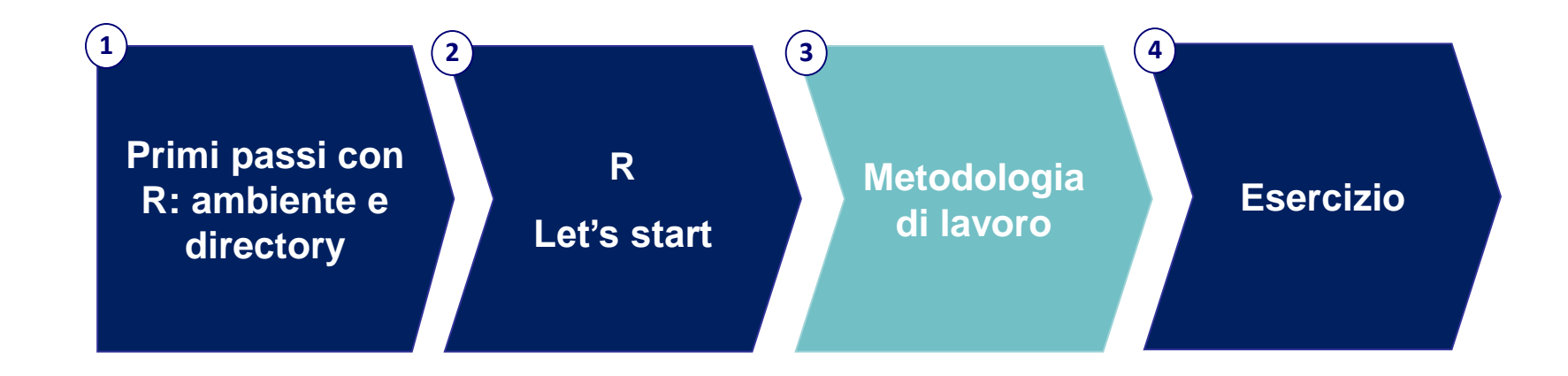

### Anteprima

#### **Analisi**

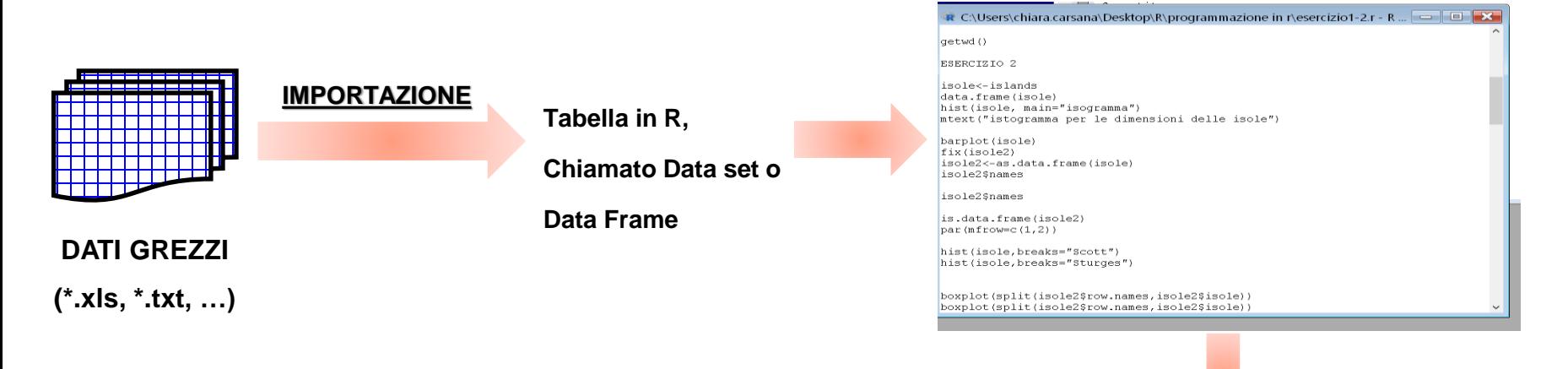

#### **ESECUZIONE PROGRAMMA**

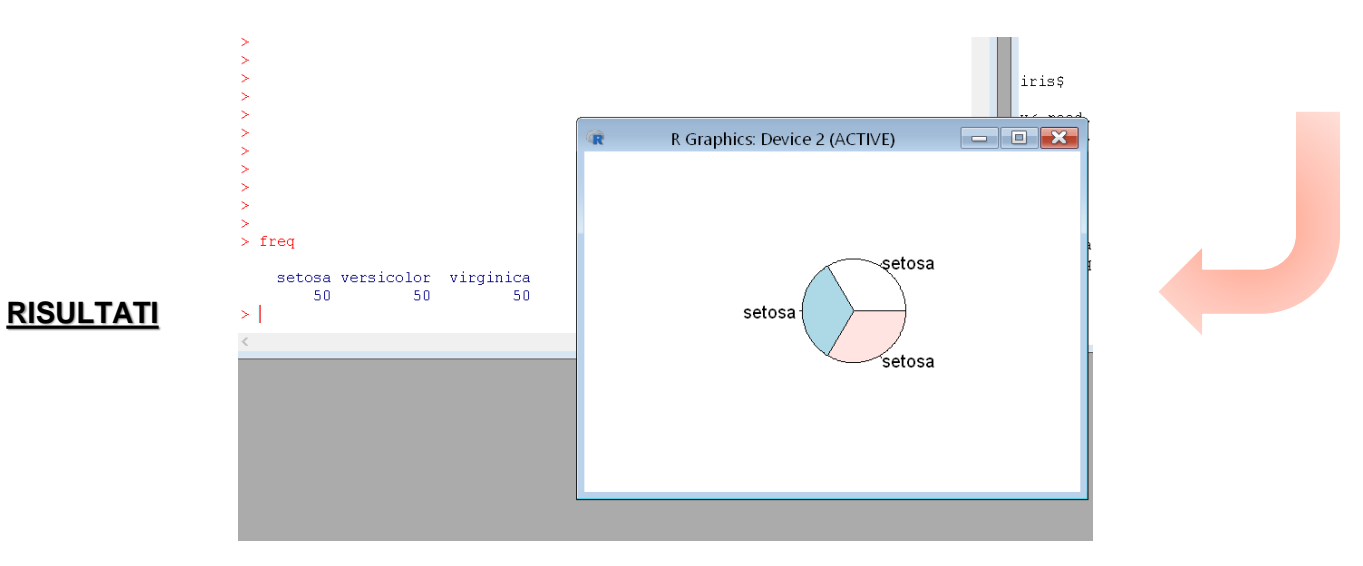

© Copyright. All rights reserved. Corso di Metodi Quantitativi per Economia, Finanza e Management - Università Carlo Cattaneo, LIUC.

## Importazione file esterno (1/3)

È possibile procedere all'importazione di un file dati. Di seguito verrà illustrato il procedimento:

- 1. Salvare il file da importare in formato CSV
- 2. Due possibili comandi per importare un file CSV, che conducono allo stesso risultato :

read.csv( $(none\_file.csv)$ ',  $(header=True)$ 

### read.table(' $none\_file.csv'$ ,header=TRUE,sep=',')

Inserire, tra virgolette, il nome del file da importare (RICORDARE CHE R è CASE SENSITIVE). Nel caso in cui il file si trovi nella directory di lavoro non serve specificare il percorso fisico, altrimenti è necesario riportarlo, ricordando che in R la barra obliqua \ deve essere sostiutia con /

#### **header=TRUE /FALSE**.

Se header=TRUE specifica che la prima riga del file corrisponde al nome delle variabili.

#### **Sep=','**.

Nel caso in cui si utilizzi la funzione read.table, bisogna specificare li tipo di separatore tra le variabili, che nel caso del CSV è la virgola

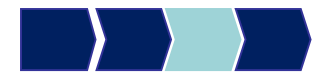

## Importazione file esterno (2/3)

#### **ESEMPIO DI LETTURA DATI IN R**

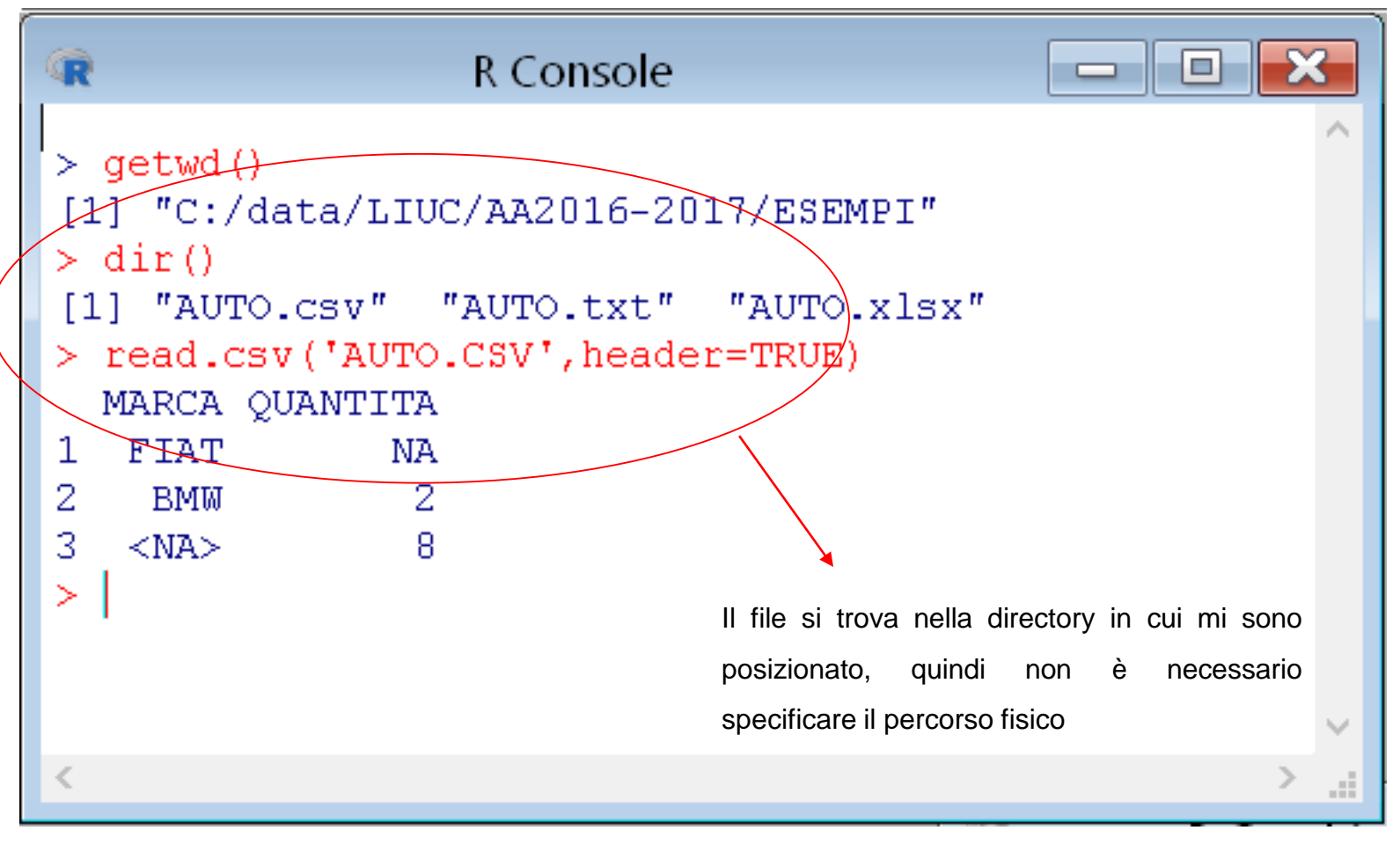

## Importazione file esterno (3/3)

Nel modo appena descritto i dati però vengono semplicemente letti in R (viene visualizzato il file) ma non salvati, e quindi non sono utilizzabili per analisi successive.

Per poter utilizzare il dataset e le variabili all'interno dell'ambiente R è necessario quindi aggiungere un comando alla funzione appena vista:

**NOME\_DATASET<-read.csv**('*nome\_file.csv*',header=TRUE)

In questo modo creiamo un "oggetto", con il nome da noi scelto, che potrà esere richiamato, durante la sessione R, ogni volta ce ne sia l'occorenza

## Importazione file esterno (3/3)

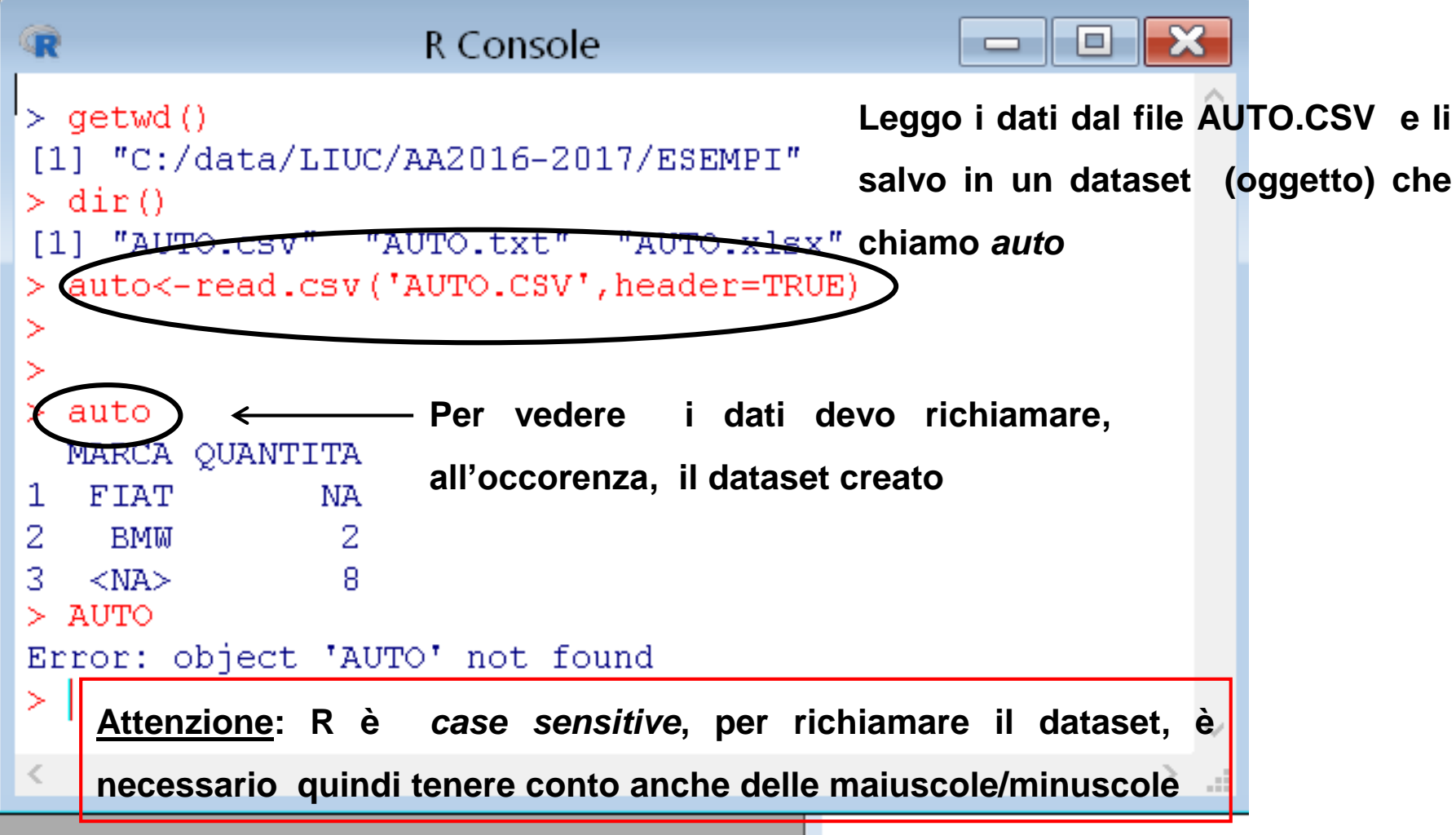

© Copyright. All rights reserved. Corso di Metodi Quantitativi per Economia, Finanza e Management - Università Carlo Cattaneo, LIUC.

### Come utilizzare una variabile(1/2)

Abbiamo visto come importare i dati nell'ambiente R. Come utilizzare ora le singole variabili?

Per selezionare una variabile da una tabella è necessario scrivere il nome dataset seguito dal simbolo \$ e dal nome della variabile da selezionare

#### *Nome\_dataset\$nome\_variabile*

Anche in questo caso è possibile salvare la singola variabile in un oggetto, che è possibile richiamare all'occorenza

#### *NEW\_NOME <- Nome\_dataset\$nome\_variabile*

### Come utilizzare una variabile(2/2)

```
R Console
                                                                                        \boxtimes同
œ
> auto<-read.csv('AUTO.CSV', header=TRUE)
> auto
  MARCA OUANTITA
1.
  FTAT
               NA.
                             La tabella AUTO ha due variabili, MARCA e QUANTITA'
2
    BMM
                \mathcal{D}Ŕ
                 g
   <NA>> auto$MARCA
                             Visualizzo la variabile MARCA. 
[1] FIAT BMW
               <NA>Levels: BMW FIAT
\geqSalvo la variabile MARCA, in un oggetto che posso
 marca<-auto$MARCA
≻
5
                             richiamare all'occorenza
> marca
[1] FIAT BMW
               <NA>Visualizzo l'oggetto salvato
Levels: BMW FIAT
> quantita<-auto$QUANTITA
> quantita
11 NA
        2 --8
\geq
```
© Copyright. All rights reserved. Corso di Metodi Quantitativi per Economia, Finanza e Management - Università Carlo Cattaneo, LIUC.

#### STR – Sintassi generale

Procedura che consente di visualizzare informazioni relative alle variabili contenute nel dataset (nome, tipo, lunghezza…)

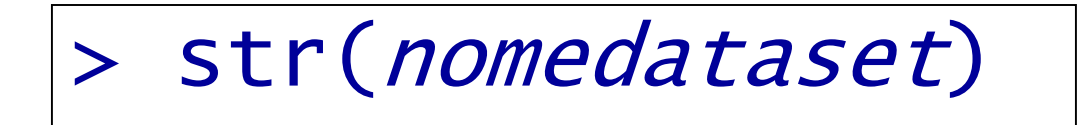

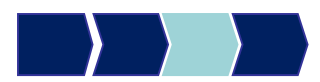

#### HEAD – Sintassi generale

Procedura che consente di visualizzare le prime 6 osservazioni del dataset, funzione molto utile quando si ha a che fare con matrici di dati molto grandi.

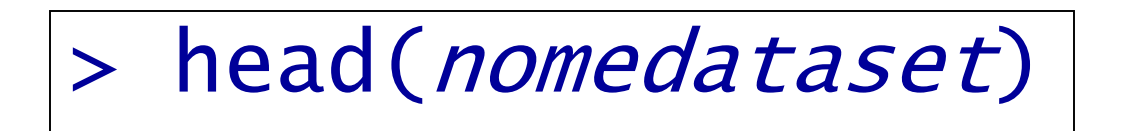

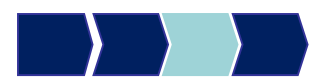

#### FIX – Sintassi generale

Procedura che consente di visualizzare in forma tabellare il dataset importato.

N.B.: si possono modificare i valori delle variabili, in questo caso si modificherà l'oggetto importato in R e non il file originale.

> fix(nomedataset)

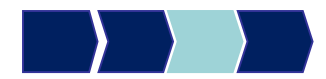

### R: Output

In R i risultati di un'analisi vengono visualizzati nel prompt, ovvero dove si eseguono le funzioni.

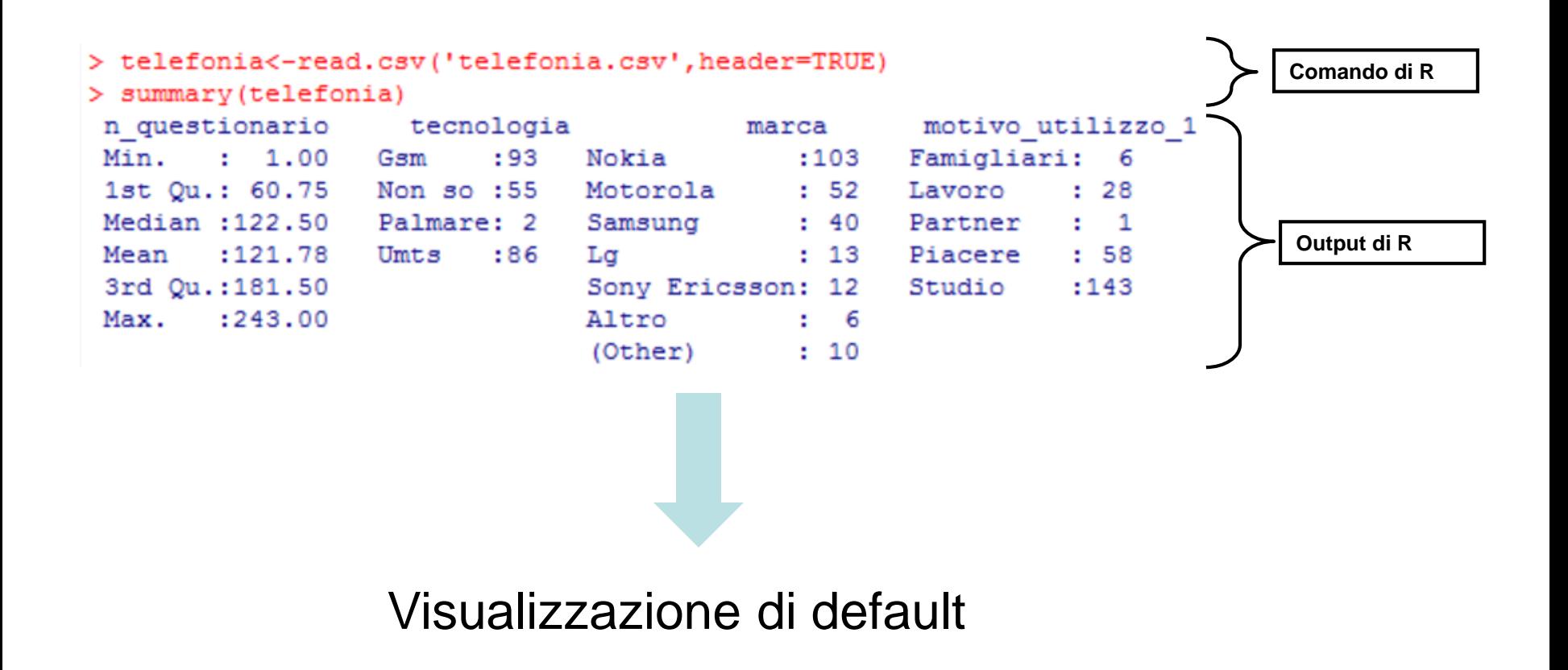

### Esempio - telefonia

Importare il dataset telefonia.

> telefonia<-read.csv('telefonia.csv',header=TRUE)

Visualizzo le informazioni del dataset telefonia

> str(telefonia)

Visualizzo le prime 6 righe del dataset

> head(telefonia)

Visualizzo in forma tabellare l'intero dataset

> fix(telefonia)

### Esempio - telefonia - str

#### Visualizzo le informazioni del dataset telefonia

#### > str(telefonia)

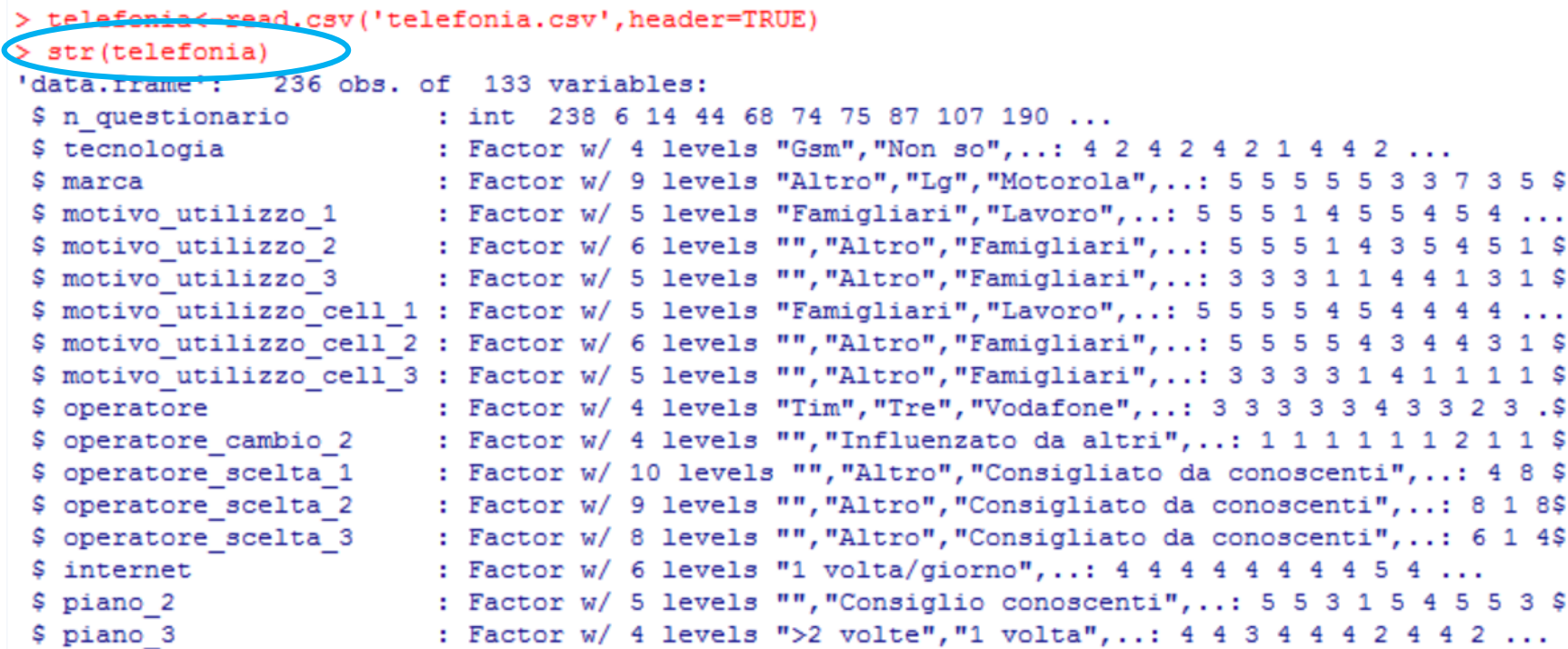

### Esempio - telefonia - head

Visualizzo le prime 6 osservazioni delle variabili

> head(telefonia)

```
> head(telefonia)
 n questionario tecnologia
                             marca motivo utilizzo 1
                                                       motivo utilizzo 2 motivo utilizzo 3
                                              Studio Piacere/Tempo libero
                                                                                Famigliari
                            Nokia
1
            238
                      Umts
\overline{2}Studio Piacere/Tempo libero
                                                                                Famigliari
              6
                    Non so Nokia
                    Umts Nokia
3
                                              Studio Piacere/Tempo libero
             14
                                                                                Famigliari
                  Non so Nokia
                                          Famigliari
4
             445
             68.
                   Umts Nokia
                                             Piacere
                                                                  Partner
6
             74
                  Non so Motorola
                                              Studio
                                                               Famigliari
                                                                                   Partner
 motivo utilizzo cell 1 motivo utilizzo cell 2 motivo utilizzo cell 3 operatore
                 Studio
                         Piacere/Tempo libero
                                                          Famigliari Vodafone
1
                 Studio Piacere/Tempo libero
2
                                                          Famigliari Vodafone
                                                         Famigliari Vodafone
                 Studio Piacere/Tempo libero
з
                 Studio Piacere/Tempo libero
4
                                                          Famigliari Vodafone
5
                Piacere
                                      Partner
                                                                     Vodafone
6
                 Studio
                                   Famigliari
                                                                         Wind
                                                             Partner
```
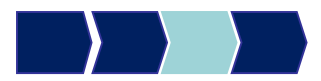

### Esempio - telefonia - fix

#### Visualizzo in forma tabellare il dataset

#### > fix(telefonia)

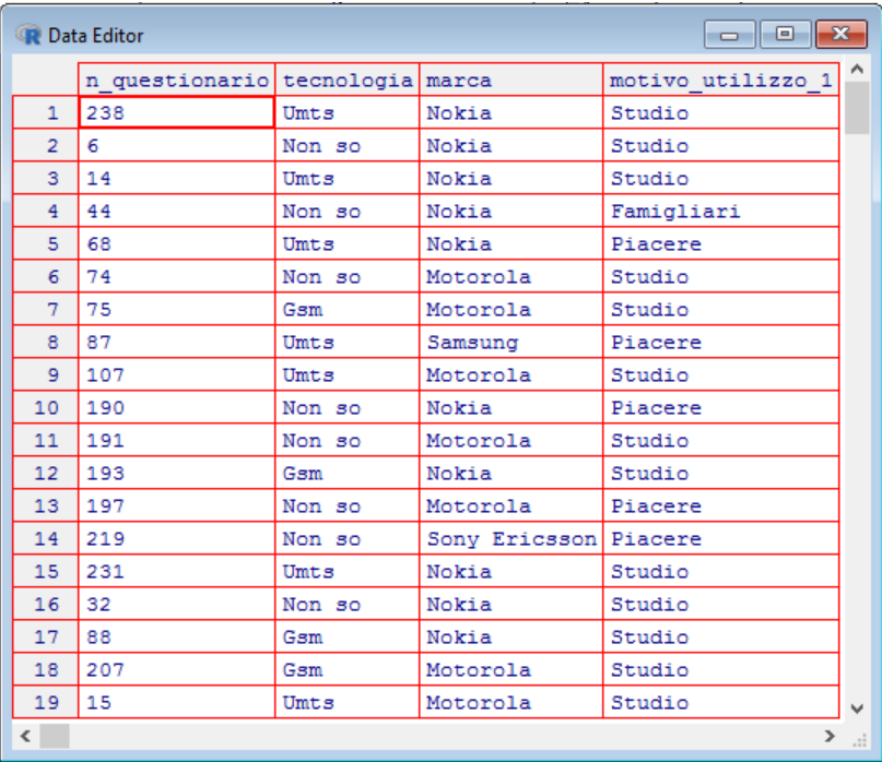

#### Ordinare un dataset– Sintassi generale

Come ordinare una **singola variabile**?

sort(nome\_variabile, decreasing=FALSE)

Se viene specificata l'opzione *decreasing*=FALSE, le osservazioni sono ordinate per valori crescenti della variabile, altrimenti se *decreasing=TRUE* per valori decrescenti.

#### Come ordinare *un dataset* rispetto una variabile?

Nome\_dataset[order(nome\_dataset\$variabile, decreasing=FALSE), ]

Se viene specificata l'opzione *decreasing*=FALSE, le osservazioni sono ordinate per valori crescenti della variabile, altrimenti se *decreasing=TRUE* per valori decrescenti.

#### Ordinare un dataset : Esempio

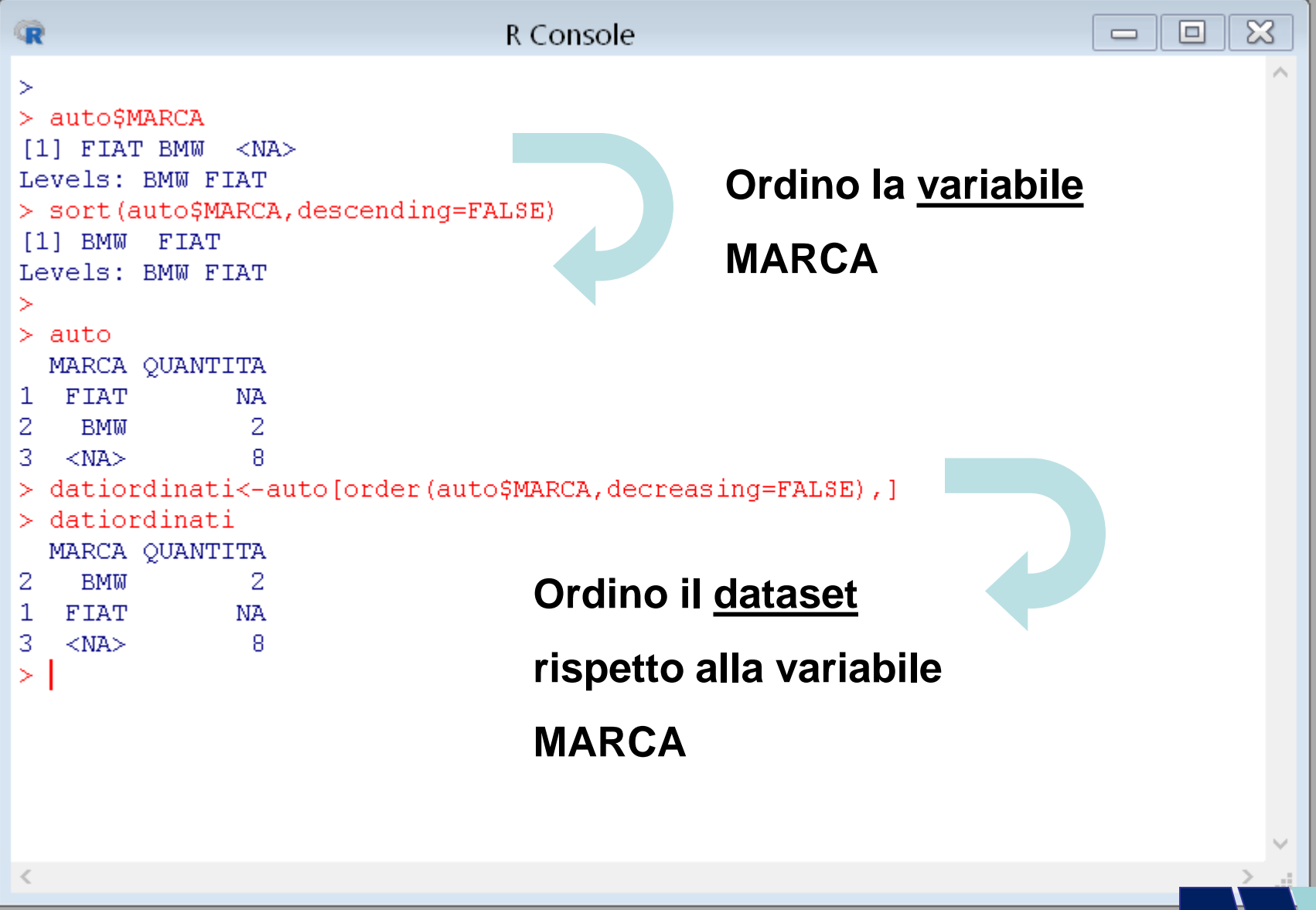

© Copyright. All rights reserved. Corso di Metodi Quantitativi per Economia, Finanza e Management - Università Carlo Cattaneo, LIUC.

#### Ordinare un dataset : Esempio - telefonia

#### **Ordino la variabile OPERATORE**

#### > operatore<-telefonia\$operatore > sort (operatore, decreasing=TRUE) [1] Wind Wind Wind Wind Wind Wind Wind Wind Wind Wind  $[11]$  Wind Wind Wind Wind Wind Vodafone Vodafone Vodafone Vodafone Vodafone [21] Vodafone Vodafone Vodafone Vodafone Vodafone Vodafone Vodafone Vodafone Vodafone Vodafone [31] Vodafone Vodafone Vodafone Vodafone Vodafone Vodafone Vodafone Vodafone Vodafone Vodafone [41] Vodafone Vodafone Vodafone Vodafone Vodafone Vodafone Vodafone Vodafone Vodafone Vodafone [51] Vodafone Vodafone Vodafone Vodafone Vodafone Vodafone Vodafone Vodafone Vodafone Vodafone

#### **Ordino il dataset rispetto alla variabile PROFESSIONE**

> telefonia [order (telefonia\$professione, decreasing=FALSE), ]

**Obiettivi di questa esercitazione**:

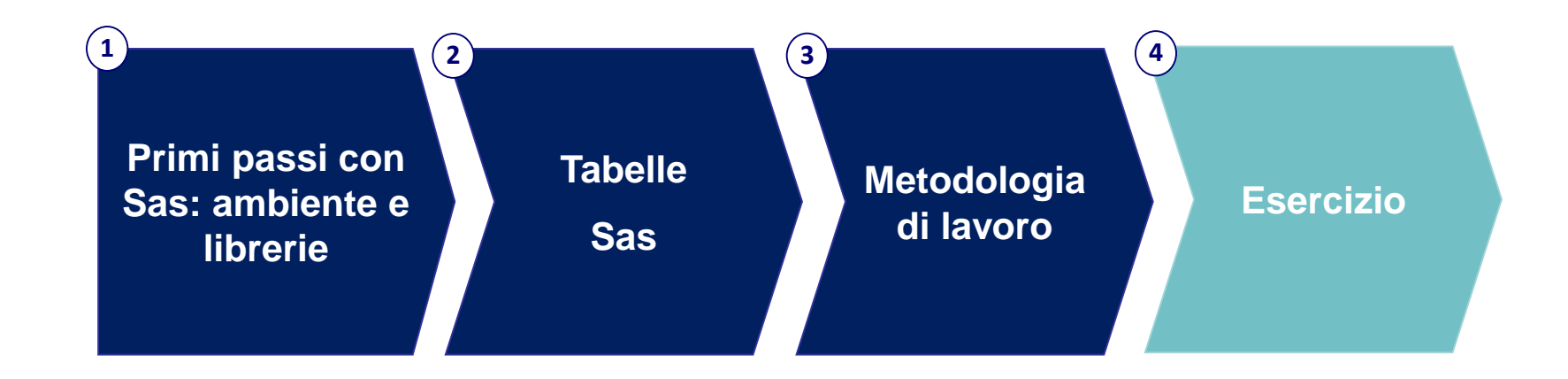

#### **Esercizi**

Il file Excel DENTI.CSV contiene dati sul consumo di dentifricio (di marca A e di marca B).

- 1. Allocare la DIRECTORY DI LAVORO (che punta alla cartella che contiene il file DENTI.CSV).
- 2. Importare in R la tabella DENTI.CSV e salvarla in un oggetto col nome DENTI\_NEW.
- 3. Visualizzare le caratteristiche delle variabili tramite opportuna procedura:
	- Quante osservazioni contiene il dataset?
	- Quante variabili contiene il dataset?
	- Di che tipo è la variabile REGIONE, secondo R?
- 4. Ordinare le osservazioni della tabella in senso decrescente per consumo totale di dentifricio (CONSTOT).

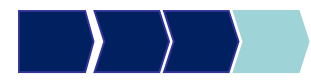